# Tune-Up Procedure

# Tune-Up TX

### Content

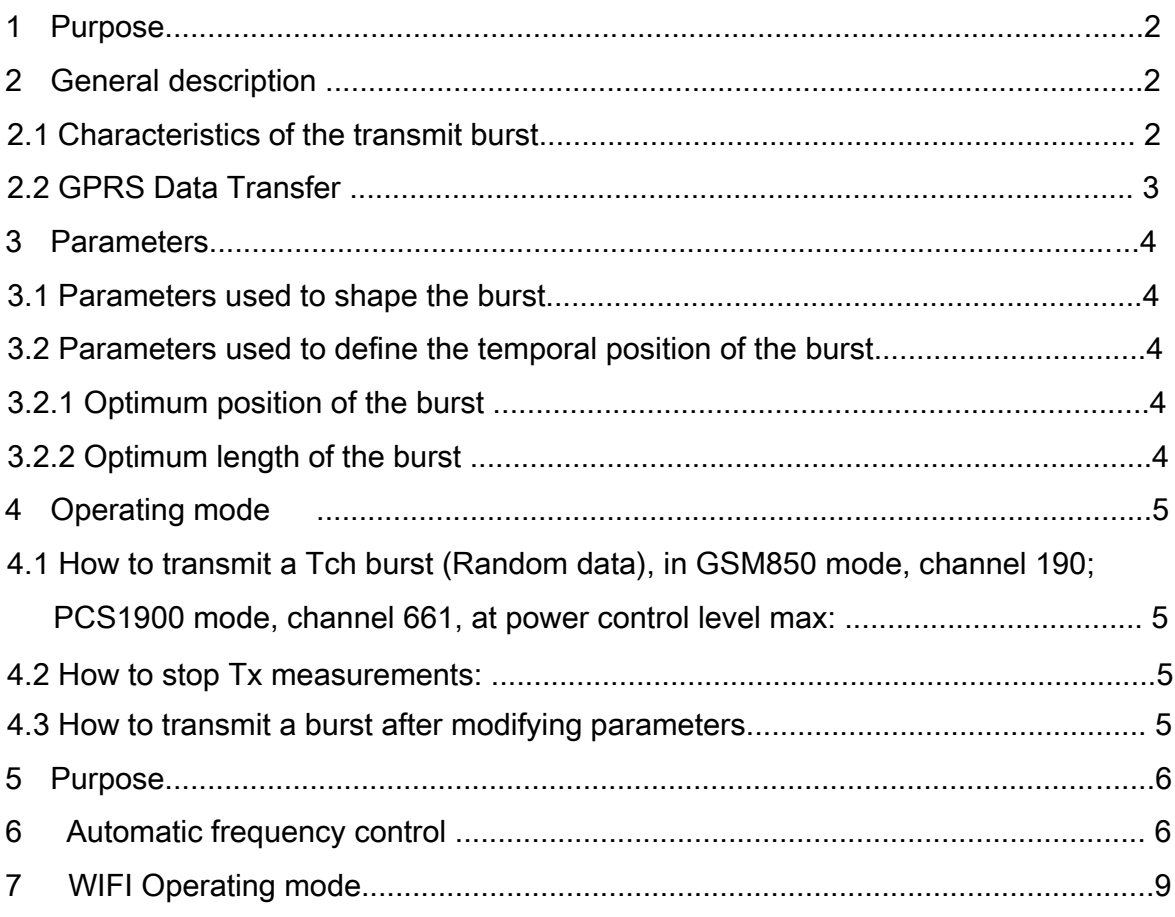

# 1 Purpose

This panel gives the possibility to manage the mobile in the transmit mode. This window includes both:

- all the parameters (frequency band, RF channel, RF level to get the desire antenna output power $\cdots$ ) the user needs to make the mobile transmitting,

- all the parameters needed to define a transmit burst,

- all the compensation table to be able to align the mobile in production.

This Tx commands user quide is describing:

- the characteristics of the transmit burst,
- all the parameters used in the transmit mode,
- the operating mode to make the mobile transmittin.

# 2 General description

### 2.1 Characteristics of the transmit burst

The power levels and the shape of a transmit burst are controlled by the power amplifier controller integrated in the SR1019. The burst is generated by a 10-bits DAC from the SR1019 as shown below: The ramping shape is referenced with the rising edge of Tx-ON (from the Baseband).There are two types of parameters define the transmit burst: the first one define the shapes of the burst, and the second one define the temporal position of the burst. The rising and the falling edge of the transmit burst are determined by a set of 32 DAC code values  $n = 0$  … 31.

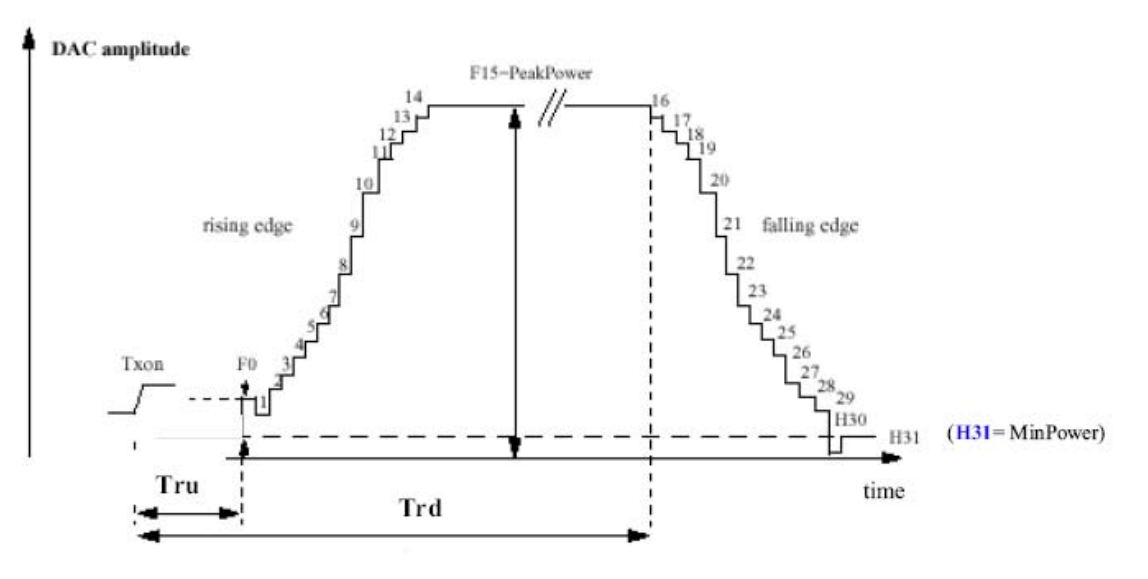

```
Tru = TxTRUDefault + \triangle TRU_P + \triangle TRU_T
Trd = TxTRD_NBDefault + \triangle TRD_P (for a normal burst).
Trd = TxTRD_ABDefault + \triangle TRD_P (for an access
burst).
```
### 2.2 GPRS Data Transfer

GSM mobile phones use a Time Division Multiple Access (TDMA) scheme to transmit data. The TDMA format contains eight time slots. The handset power amplifier typically transmits in four of these up time slots. To prevent interference between cell phones, the time mask profile as specified is very restricted. To meet the GSM time mask, the output power of the PA needs to ramp up and down very quickly while staying within the time mask and not generating extraneous frequency bursts due to too abrupt ramp profiles. As described before, the Vramp input value sets the RF output power. By applying a certain ramp profile to the Vramp pin, the power level (Pout) of the PA is set to obtain the required time mask. A time mask of the PA's output power is displayed. The time mask meets the limits (displayed by green lines) over a wide range of temperature, voltage and load variations.

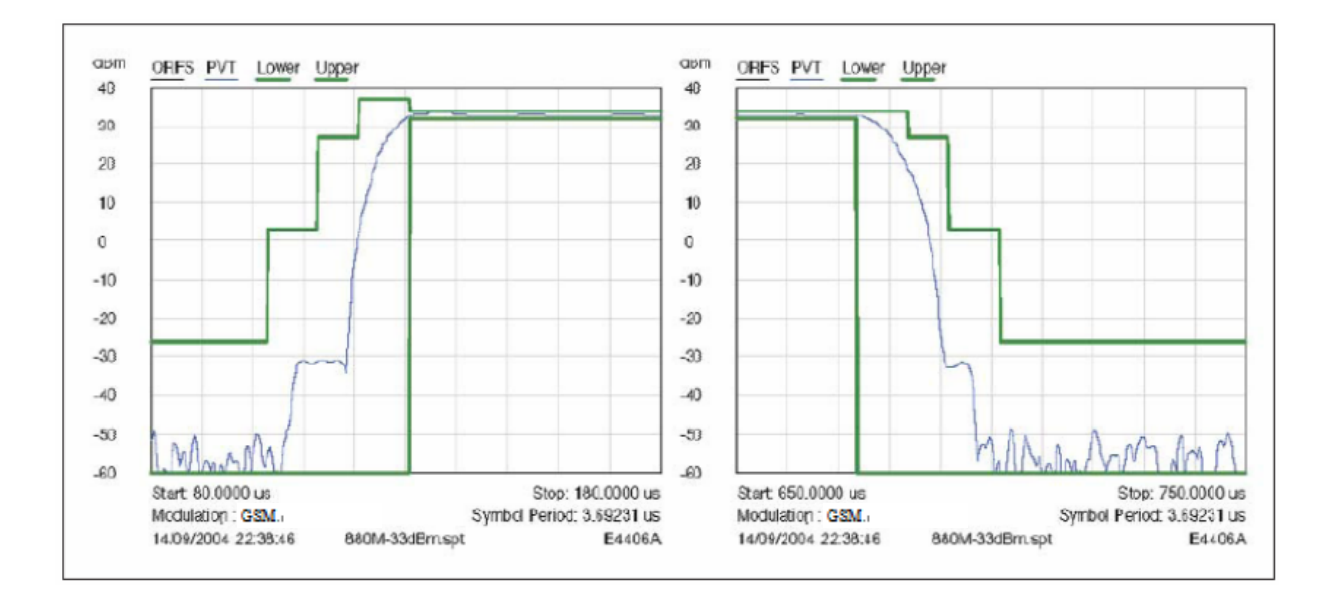

# 3 Parameters

F(n) are values coming from the DAC to shape the transmit burst. Some F(n) values have a correspondingparameter used in the TAT to align the mobiles. Parameter used in  $TAT = [F(n)]$ .

## 3.1 Parameters used to shape the burst

 $-H0 = [F(1)]$  controls the rate at which energy is given to the control loop at the beginning of the ramp. This energy is needed to bring the PA system control in a closed loop. This is the second code coming from the VC5282 DAC.

 $-PeakPow = [F(15)]$  corresponds to the peak power of the transmit burst.  $-H30 = [F(30)]$  corresponds to the last ramping coefficients used to shape the ramp.  $-MinPow = [F(31)]$  is a fixed parameter and corresponds to the Code Start of the RF7170 specification. It ensures a fast discharge of accumulated energy during the open loop mode in the summing node.

### 3.2 Parameters used to define the temporal position of the burst

### 3.2.1 Optimum position of the burst

This parameter is TRU (or  $\triangle$  TRU P) on the panel, in the Optimal Burst. This is the burst starting time correction, which is optimised for each power control level. (Note that \_P means that the parameter is a power compensation parameter).

### 3.2.2 Optimum length of the burst

This parameter is TRD (or  $\triangle$  TRD P) on the panel, in the Optimal Burst. This is the burst length compensation, which is optimised for each power control level. (Note that \_P means that the parameter is a power compensation parameter).

# 4 Operating mode

4.1 How to transmit a Tch burst (Random data), in

GSM850mode;GSM900mode;DCS1800mode; PCS1900mode,at power control level max:

Connect the mobile with a special software, Configuration of the common parameters:

- band: GSM850/PCS1900;GSM900/DCS1800
- channel: 192/661,62/698
- RF level: PCL5/ PCL0,
- Burst select: Mode Tch Random

Press STAR command to start continuous TX, you can check the burst with CMU200 or Agilent 8960, it must fit the curve below.

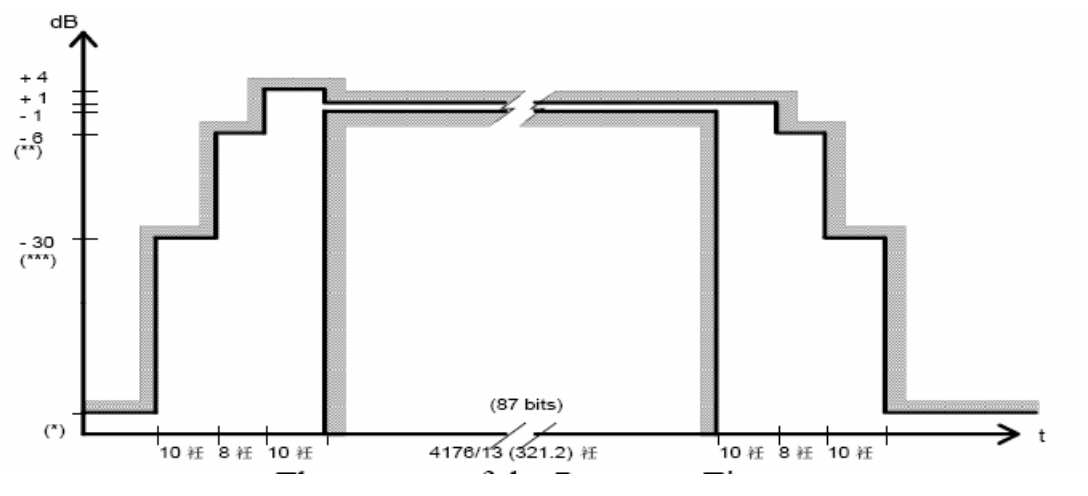

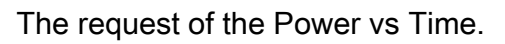

### 4.2 How to stop Tx measurements:

Press STOP command to stop the TX..

### 4.3 How to transmit a burst after modifying parameters.

Please note that each time a parameter (such as parameter used to shape the burst) is changed, then the user have to: " Download to flash" to validate the parameter modification. If the command is not performed, the old parameters are taken into account.

# 5 Purpose

This panel gives the description of the Frequency plan. This window includes both:

- Automatic frequency control(AFC),
- Static frequency error and range,
- Dynamic frequency error and range

# 6 Automatic frequency control

Depending on the chosen 26 MHz Crystal and on the spread on the Crystal, the init voltage for the AFC command could change.

On production line, on each handset, an initial frequency alignment procedure is done to compensate all components tolerances. In Case of DCXO implementation, 2 parameters are used for the Reference Clock alignment in order to guarantee a low frequency error at each switch-ON of the handset. This compensation is done by internal capacitors data bank of the SR1019 that can be switched.

One parameter called DCXO\_CDAC defining the coarse initial frequency tuning by the 7 CDAC bits of the SR1019.

Second parameter called DCXO\_CAFC defining the fine initial frequency tuning by the 13 CAFC bits of the SR1019

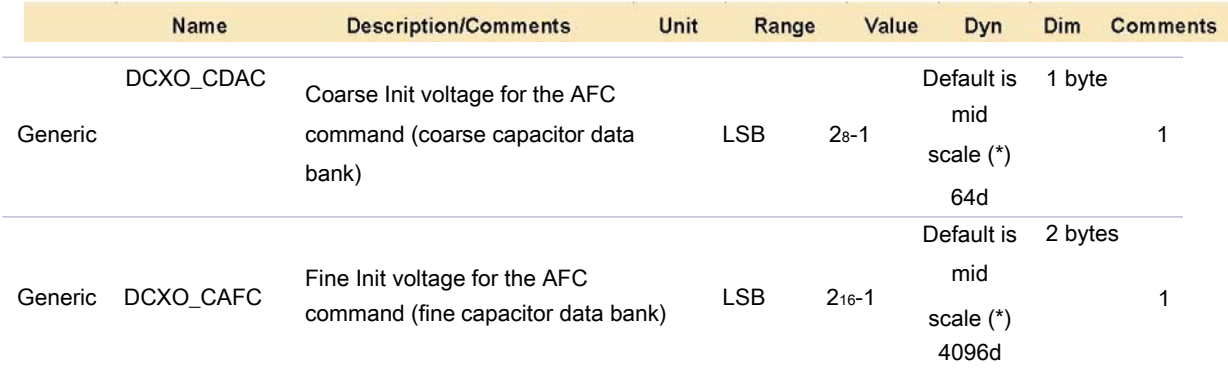

Table 1: Alignment parameter related to reference clock - Generic

General conditions:

Power supply is set to nominal battery voltage on VBAT. Switch ON the mobile in

TAT mode.

#### Step1: DCXO CDAC tuning (Coarse AFC)

-Switch the mobile in TX PCS (channel 661 level 15 for PCS).

-Measure the frequency error in TX Mode with a CMU200 (reference board radio

tester)

- Calculate the DCXO\_CDAC (tuned) value

- Enter this value in the fixed parameter window: parameter DCXO\_CDAC

-Save DCXO\_CDAC (tuned) value in EEPROM with the TAT software menu.

-Switch-OFF and switch-ON the mobile to validate the new value

#### Step2: DCXO\_CAFC tuning (Fine AFC)

-Switch the mobile in TX PCS (channel 661 level 15 for PCS).

tester) -Measure the frequency error in TX Mode with a CMU200 (reference board radio

- Calculate the DCXO\_CAFC (tuned) value

- Enter this value in the fixed parameter window: parameter DCXO\_CAFC

-Save DCXO\_CAFC (tuned) value in EEPROM with the TAT software menu.

-Switch-OFF and switch-ON the mobile to validate the new value

# Output Power

#### BAND GSM850

Power Level Target Unit Tolerance

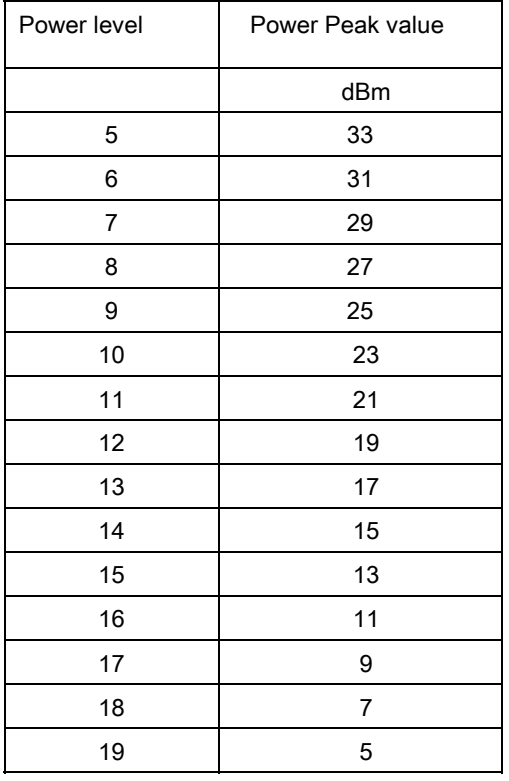

### BAND PCS1800

#### Power Level Target Unit Tolerance

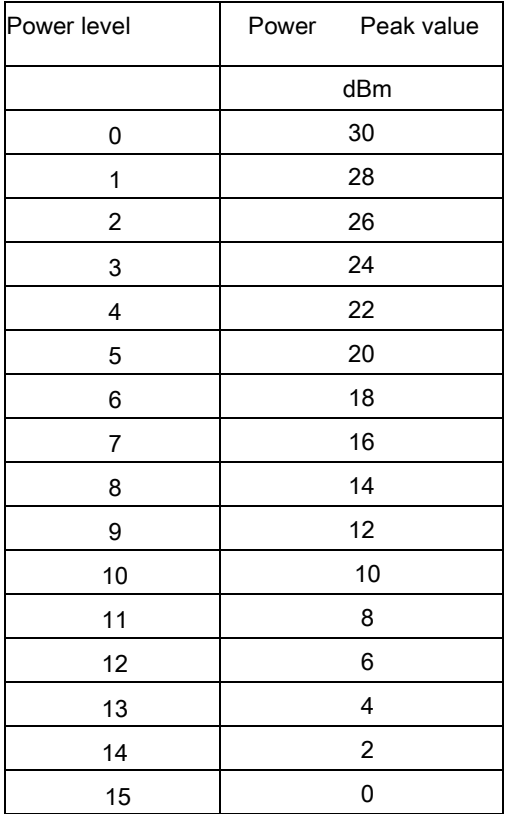

#### BAND GSM900

### Power Level Target Unit Tolerance

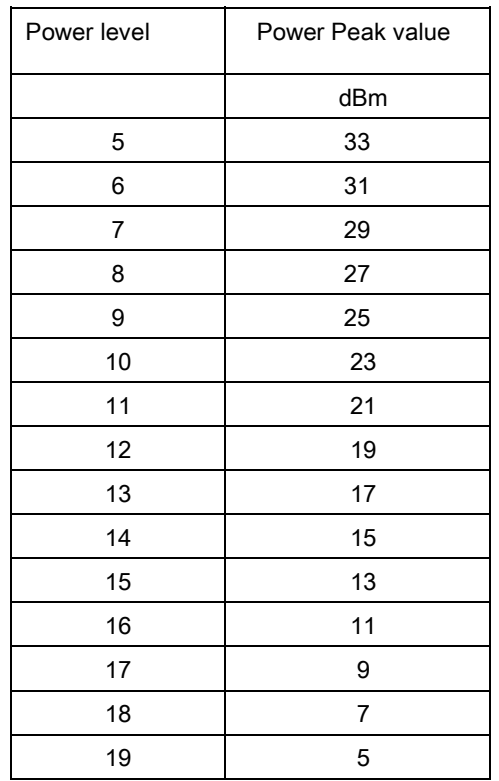

#### BAND PCS1900

#### Power Level Target Unit Tolerance

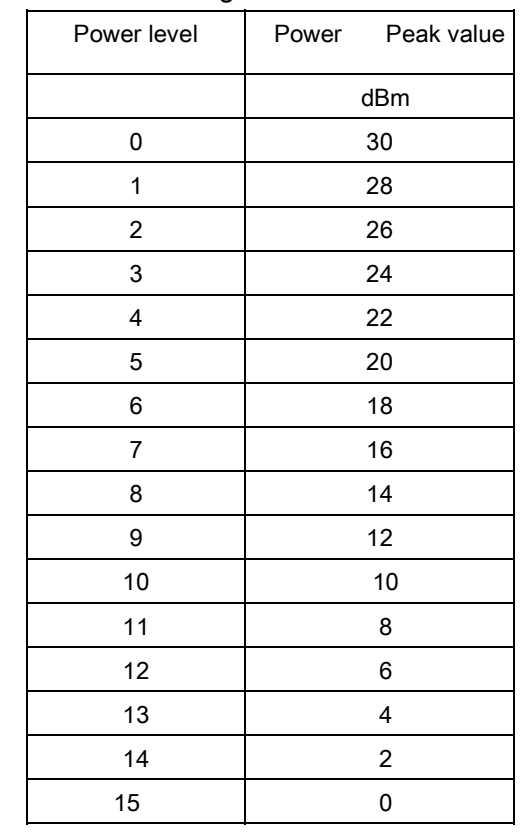

### 3. Output Power

GSM850&PCS1900, GSM9000&DCS1800 allowed maximum output reduction In a multislot configuration

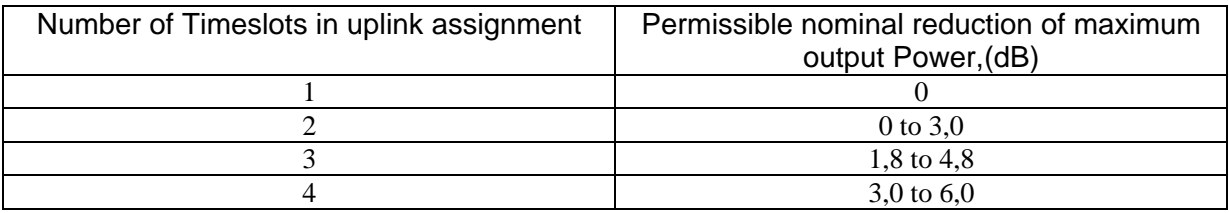

## **7. WiFi operating mode**

WiFi Operating Frequency Band (RF): 2.412- 2.462GHz (TX/RX)

Modulation mode: BPSK, QPSK, CCK, OFDM (BPSK, QPSK, 16QAM, 64QAM)